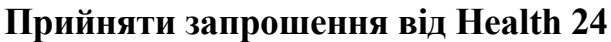

*На пошті в листі від Health24 необхідно натиснути на кнопку «Підтвердити»*

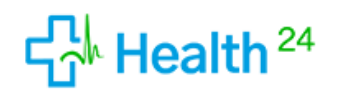

www.h24.ua

Мороз Денис, Ви запрошені до КОМУНАЛЬНЕ НЕКОМЕРЦІЙНЕ ПІДПРИЄМСТВО "ТЕРИТОРІАЛЬНЕ МЕДИЧНЕ ОБ'ЄДНАННЯ "БАГАТОПРОФІЛЬНА ЛІКАРНЯ ІНТЕНСИВНИХ МЕТОДІВ ЛІКУВАННЯ ТА ШВИДКОЇ МЕДИЧНОЇ ДОПОМОГИ" МЕЛІТОПОЛЬСЬКОЇ МІСЬКОЇ РАДИ ЗАПОРІЗЬКОЇ ОБЛАСТІ. Натисніть кнопку "Підтвердити", щоб долучитись до організації.

Після підтверждення участі Ви отрамаєте тимчассовий пароль для авторизації в Н24.

Будь ласка, змініть пароль в профілі користувача після авторизації.

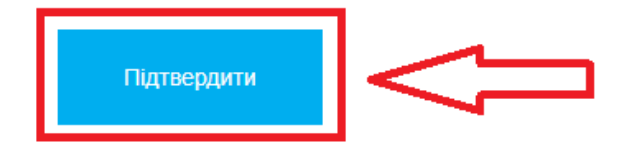

*Після чого водите свій номер телефону на тискаєте «Продовжити»*

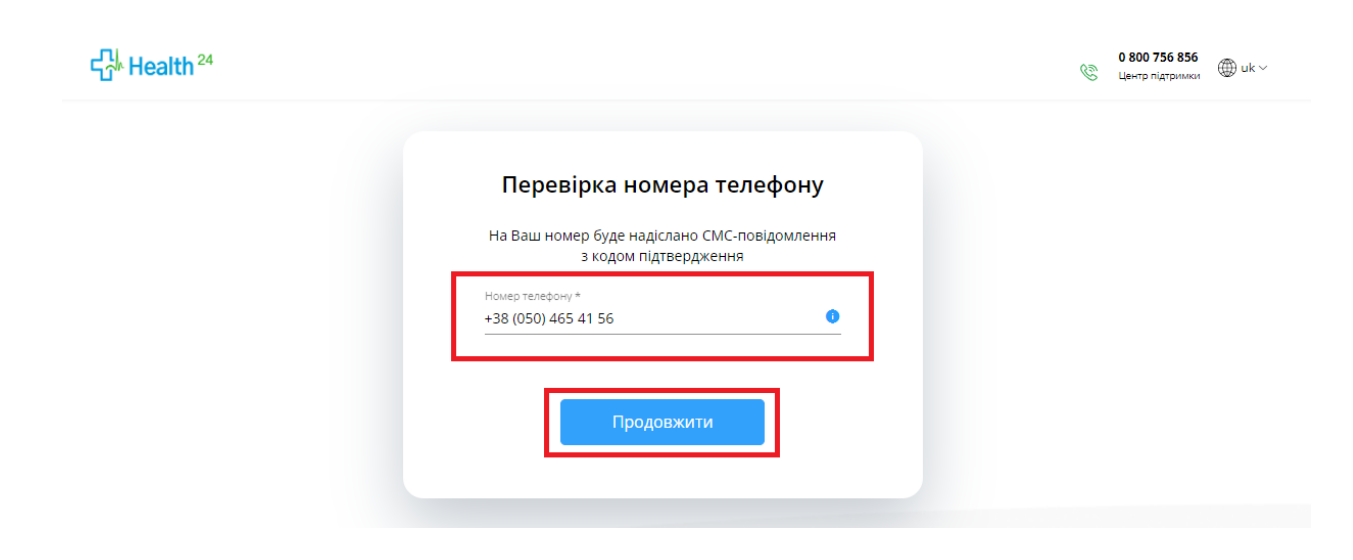

*Після чого вам прийде смс с кодом, який необхідно вести у відповідне поле та натиснути «Продовжити»*

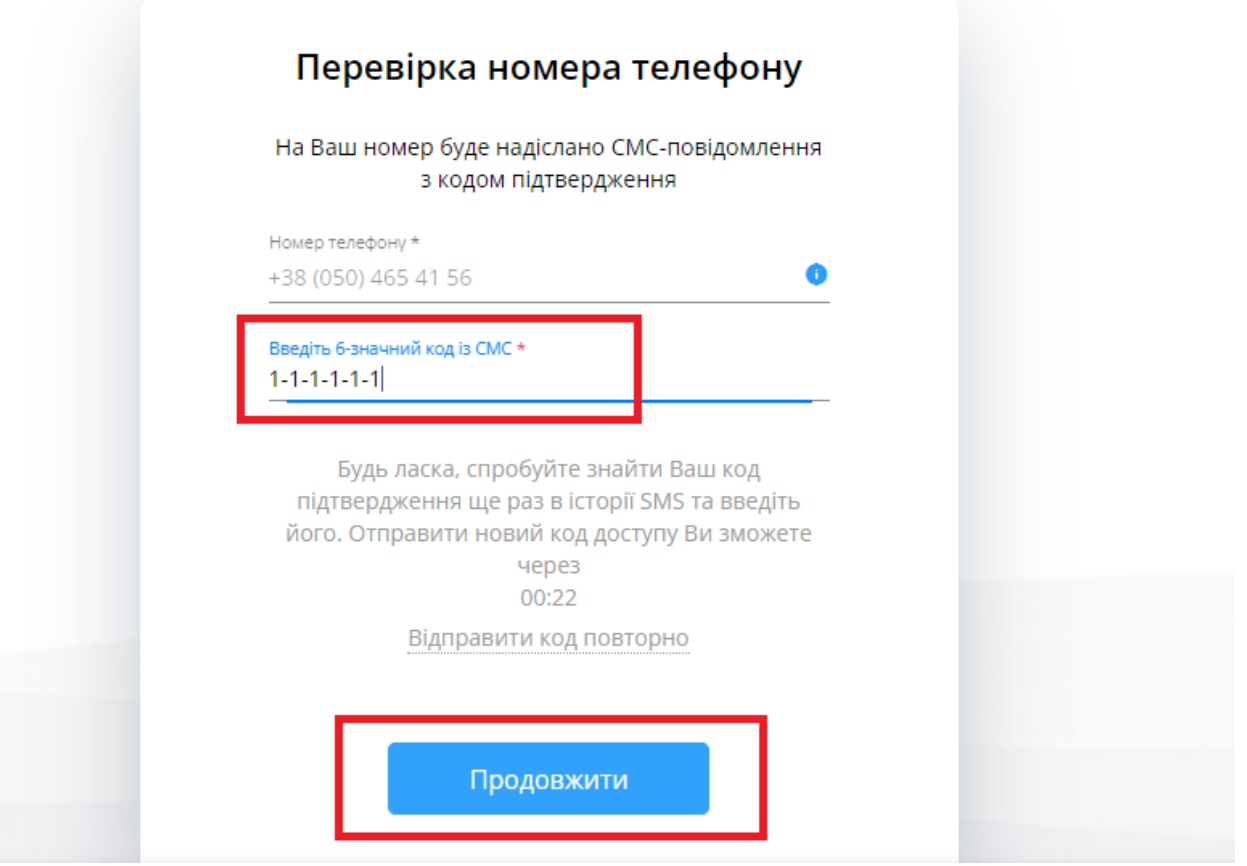

*Номер телефону підтверджено. Натискаєте «Продовжити»*

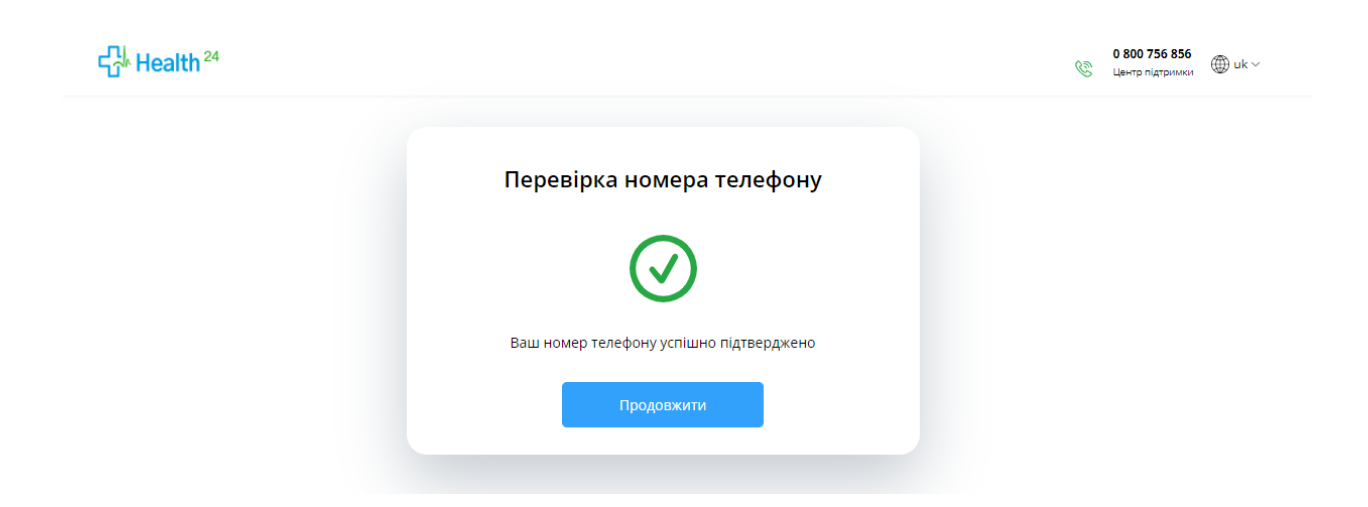

## *Обираєте профіль лікаря*

## Дякуємо за те, що обрали Health24!

Для початку роботи з системою Вам потрібно вибрати профіль

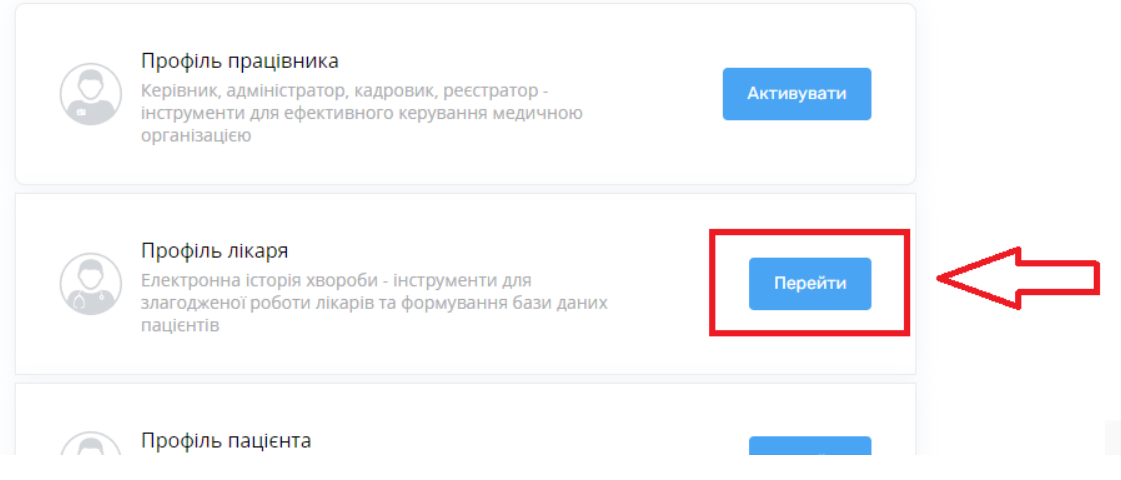

## *Після чого обираєте вашу організацію*

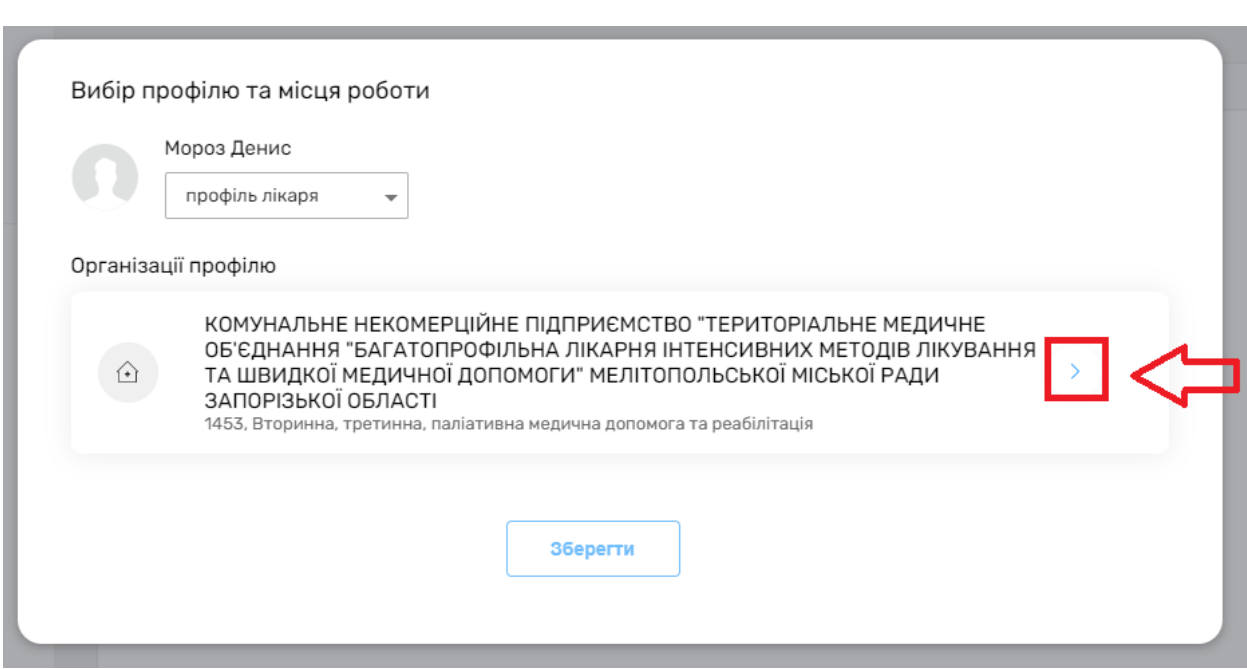

## *Та посаду. Після чого зберігаєте дані.*

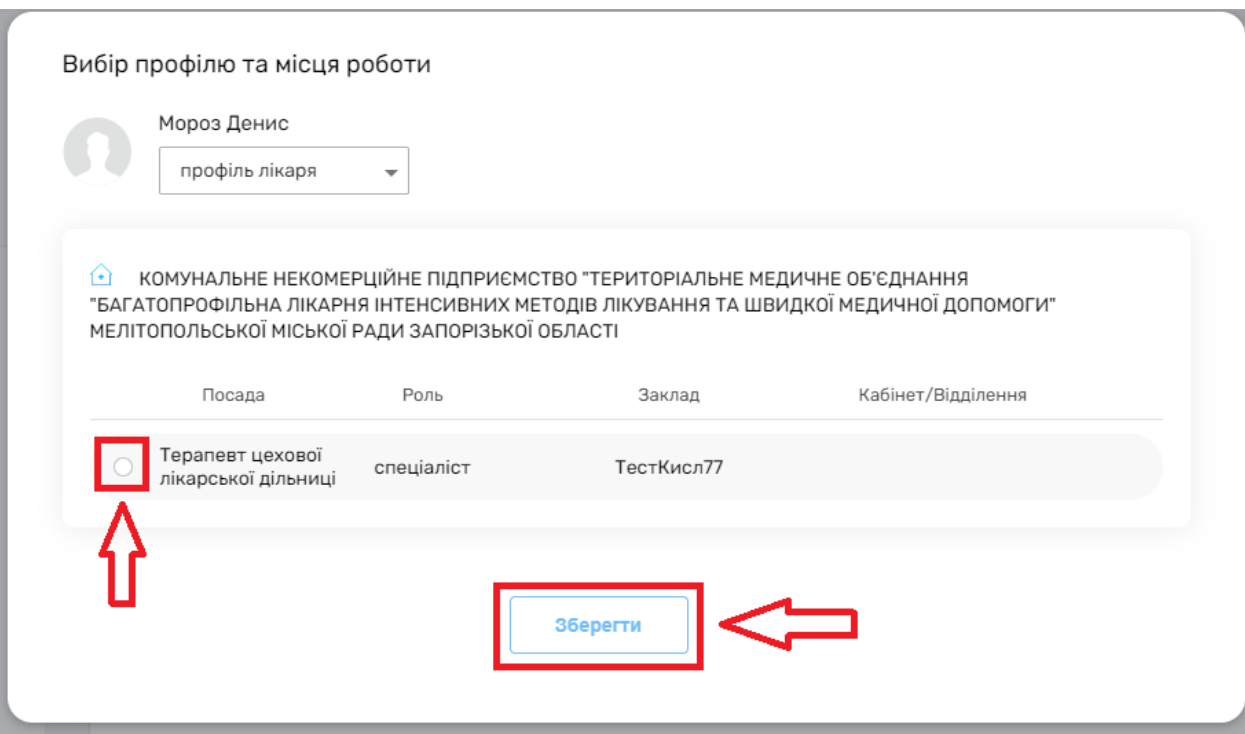